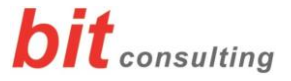

# An ein Teams-Meeting teilnehmen

### Hinweis:

*Sie können an einem Microsoft Teams Meeting auch teilnehmen, wenn auf Ihrem PC bzw. Notebook keine Teams Installation vorhanden ist..*

## *Dem Termin zusagen*

Sie erhalten eine Termineinladung für das Meeting:

• Sofern Sie teilnehmen möchten/können, senden Sie bitte eine Zusagen für den Termin.

In der Einladung ist bereits der für das Meeting benötigte Link enthalten.

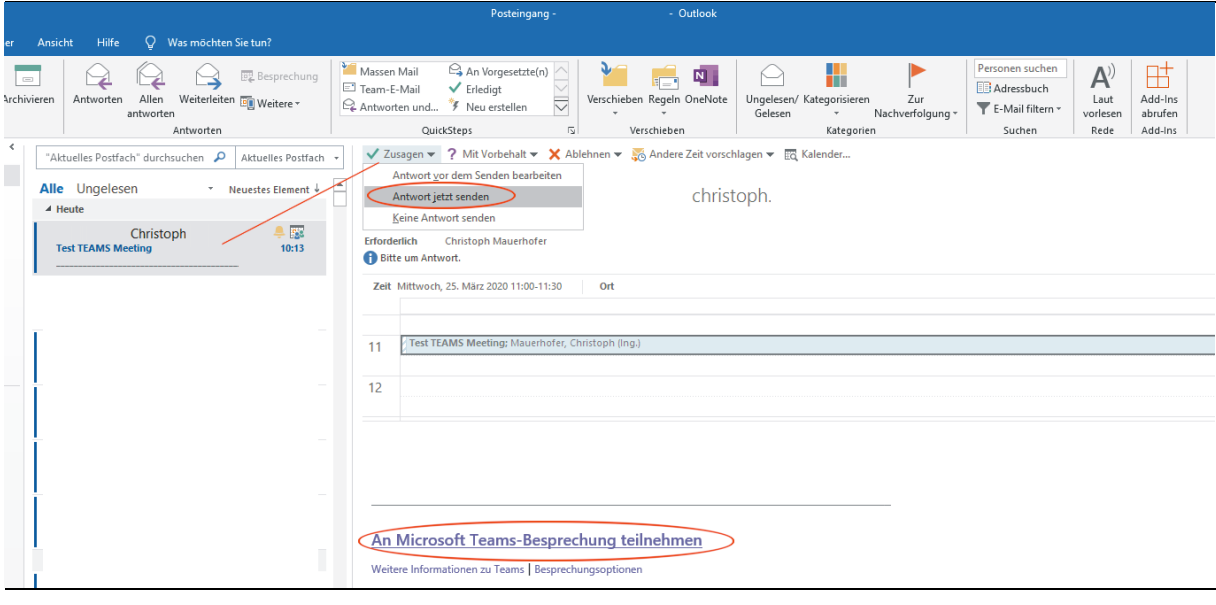

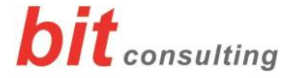

## *Die Teilnahme am Meeting*

Sofern Sie bereits dem Termin zugesagt haben, finden Sie den Link über Doppelklick auf den entsprechenden Termin:

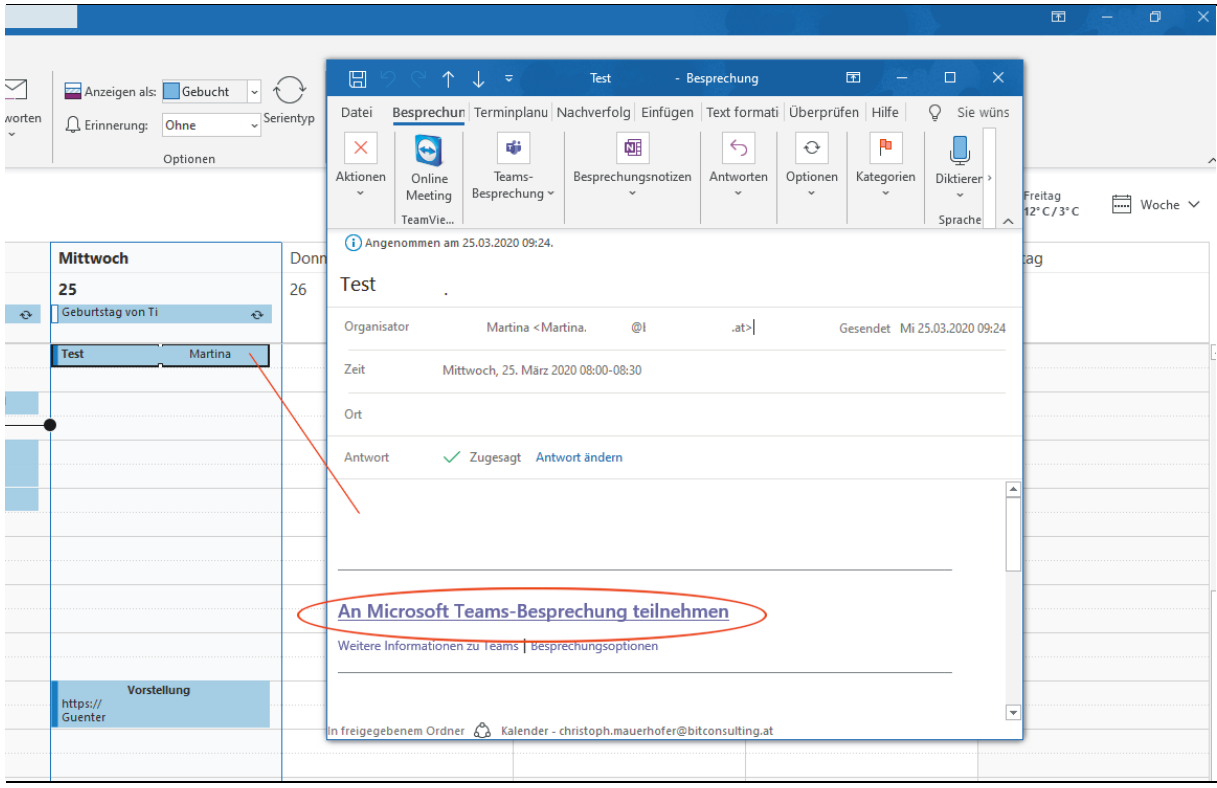

• Klicken Sie einige Minuten vor dem Meeting auf diesen Link:

"Join Microsoft Teams Meeting"

Falls Sie auf die Einladungs-Mail noch nicht geantwortet haben sollten, finden Sie den Link zum Meeting in der-Mail (siehe erstes Bild).

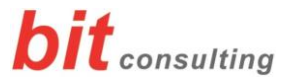

Sie können nachfolgend den Button

• "Stattdessen im Web teilnehmen"

verwenden, um ohne Teams App an dem Meeting teilzunehmen.

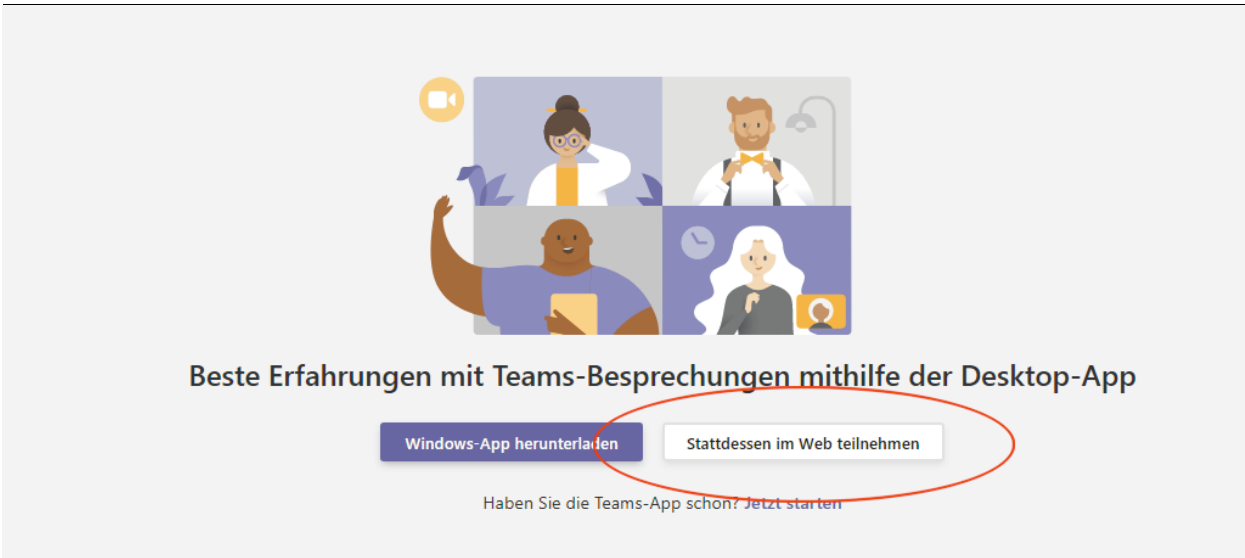

Bitte tragen Sie anschließend Ihren Namen ein, damit Sie vom Organisator des Meetings richtig zugeordnet werden können.

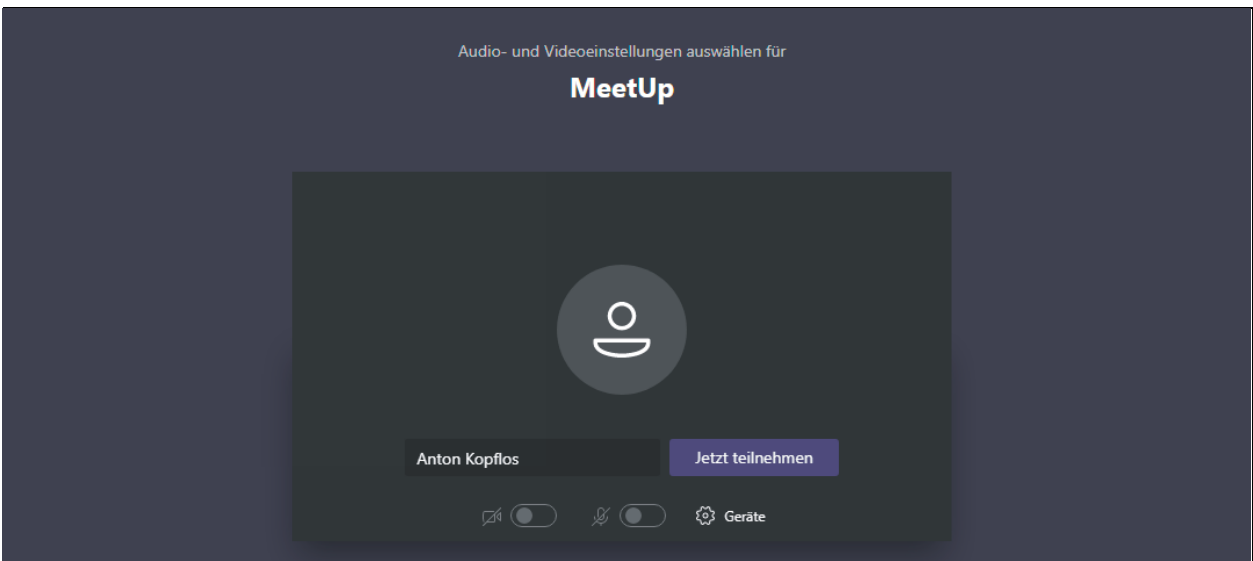

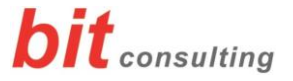

#### Hinweis:

*Nach dem Start von MS Teams Meeting befinden Sie sich kurz in einem "Wartebereich" → der Organisator des Meetings wird Sie dann zu Beginn in das Meeting holen.*

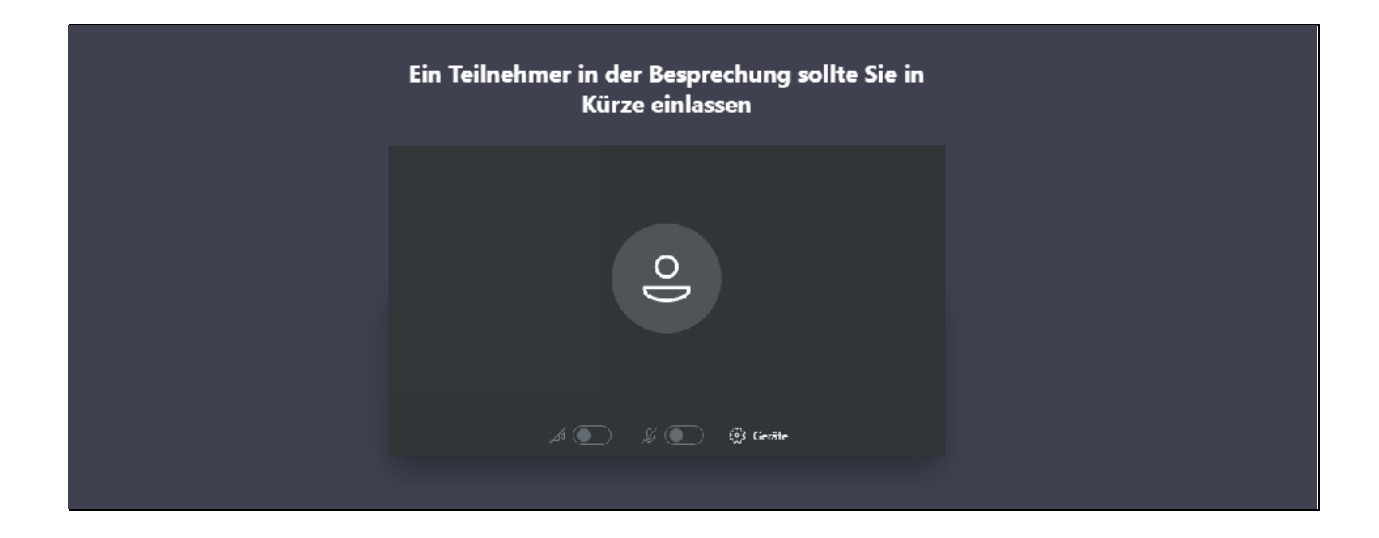